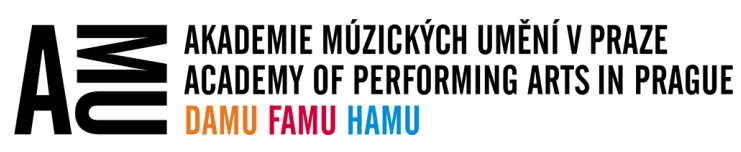

# BEZPEČNOST PRÁCE S DATY VE SLUŽBÁCH ONEDRIVE A SHAREPOINT NA SOUKROMÉM POČÍTAČI

Dokument popisuje, jak bezpečně pracovat s pracovními daty přes služby OneDrive a SharePoint na soukromých počítačích.

## PŘÍSTUP K PRACOVNÍM DATŮM Z POČÍTAČŮ MIMO AMU

#### PŘES WEBOVÝ PROHLÍŽEČ

- **OneDrive**: [https://amu365-my.sharepoint.com](https://amu365-my.sharepoint.com/)
- **SharePoint**: [https://amu365.sharepoint.com](https://amu365.sharepoint.com/)

Případně přes odpovídající dlaždice na rozcestníku [https://start.amu.cz.](https://start.amu.cz/)

#### PŘES KLIENTA ONEDRIVE

Na počítači s Windows 10 je klient zpravidla nainstalován, protože je součástí Windows, jen je třeba se do něj přihlásit a provést základní nastavení. Do počítačů s macOS (OS X) lze klienta OneDrive nainstalovat z App Store. Porozumět příslušným nastavením Vám pomohou návody na webu [https://migrace.amu.cz/navody.html:](https://migrace.amu.cz/navody.html)

- [Návod k samoobslužné migraci dat na OneDrive](https://navody.amu.cz/files/data/navody/onedrive/navod-k-samoobsluzne-migraci-dat-na-onedrive/navod-k-samoobsluzne-migraci-dat-na-onedrive.pdf)
- [Synchronizace souborů v SharePointu na lokální disk pomocí aplikace OneDrive](https://navody.amu.cz/files/data/navody/onedrive/synchronizace-souboru-v-sharepointu-na-lokalni-disk-pomoci-aplikace-onedrive/synchronizace-souboru-v-sharepointu-na-lokalni-disk-pomoci-aplikace-onedrive.pdf)
- [Informace k funkci Files On-Demand](https://navody.amu.cz/files/data/navody/onedrive/informace-k-funkci-files-on-demand-ve-onedrive/informace-k-funkci-files-on-demand-ve-onedrive.pdf) ve OneDrive
- [Zálohování lokálních složek na OneDrive](https://navody.amu.cz/files/data/navody/onedrive/zalohovani-lokalnich-slozek-na-onedrive/zalohovani-lokalnich-slozek-na-onedrive.pdf)

### ZÁKLADY BEZPEČNOSTI PRÁCE S DATY

Zpravidla je třeba rozlišovat, zda pracujete na počítači, který využíváte pouze Vy a nesdílíte jej s někým jiným, případně zda na sdíleném počítači má každý, kdo ho používá, oddělené uživatelské účty zabezpečené heslem.

### NESDÍLENÝ SOUKROMÝ POČÍTAČ

#### UŽIVATELSKÝ ÚČET VE WINDOWS ZABEZPEČENÝ HESLEM

• Můžete bezpečně využívat jak webový prohlížeč, tak klienta OneDrive, a to včetně funkce zálohování složek Dokumenty; Obrázky; Plocha.

#### UŽIVATELSKÝ ÚČET VE WINDOWS BEZ HESLA

- Přistupujte ke svým pracovním datům pouze přes webový prohlížeč.
- Nezapínejte trvalé přihlášení do služeb Microsoft 365 ani do prohlížeče neukládejte heslo ke svému školnímu účtu.
- Pracovní data stažená z webu s citlivým obsahem po ukončení práce na nich nahrajte zpátky na OneDrive přes web a ze svého počítače je vymažte.

### SDÍLENÝ SOUKROMÝ POČÍTAČ

ODDĚLENÉ UŽIVATELSKÉ ÚČTY VE WINDOWS, STÍM, ŽE MINIMÁLNĚ VÁŠ ÚČET JE ZABEZPEČENÝ HESLEM A OSTATNÍ UŽIVATELÉ VPOČÍTAČI NEMAJÍ ADMINISTRÁTORSKÁ OPRÁVNĚNÍ, ZEJMÉNA TI BEZ ZABEZPEČENÍ ÚČTU HESLEM

• Můžete bezpečně využívat jak webový prohlížeč, tak klienta OneDrive, a to včetně funkce zálohování složek Dokumenty; Obrázky; Plocha.

#### ODDĚLENÉ UŽIVATELSKÉ ÚČTY VE WINDOWS NEZABEZPEČENÉ HESLEM

- Přistupujte ke svým pracovním datům pouze přes webový prohlížeč.
- Nezapínejte trvalé přihlášení do služeb Microsoft 365 ani do prohlížeče neukládejte heslo ke svému školnímu účtu.
- Pracovní data stažená z webu s citlivým obsahem po ukončení práce na nich nahrajte zpátky na OneDrive přes web a ze svého počítače je vymažte.

#### SDÍLENÝ UŽIVATELSKÝ ÚČET VE WINDOWS ZABEZPEČENÝ I NEZABEZPEČENÝ HESLEM

- Platí stejné podmínky jako pro oddělené uživatelské účty nezabezpečené heslem.
- **Zejména v tomto případě nikdy nepoužívejte klienta OneDrive ani funkci zálohování složek Dokumenty; Obrázky; Plocha.**

### DALŠÍ ZÁSADY PŘI PRÁCI S KLIENTEM ONEDRIVE

Na počítači s nastaveným klientem OneDrive se ve výchozím nastavení do Vašeho školního OneDrive synchronizují složky **Dokumenty; Obrázky; Plocha**. Když do těchto složek něco uložíte či z nich něco smažete, stejná akce se provede ve Vašem OneDrive v cloudu a na všech ostatních synchronizovaných zařízeních.

Pokud chcete na svém soukromém počítači klienta OneDrive přestat používat, nemažte jeho složku nebo data v ní dříve, než z klienta odeberete Váš účet (došlo by tak ke smazání Vašich dat i v cloudu a na ostatních synchronizovaných zařízeních). Nejdříve přejděte do **Nastavení** klienta OneDrive a na záložce **Účet** vyberte možnost **Zrušit propojení tohoto počítače**. Poté můžete data ze svého soukromého počítače vymazat.

Pokud si jen chcete uvolnit místo na lokálním disku soukromého počítače, nemažte soubory ze složek Vašeho OneDrive či SharePointu. Pro uvolnění místa na disku klikněte pravým tlačítkem myši na složku OneDrive či SharePointu a zvolte možnost **Uvolnit místo**. Soubory nadále zůstanou na počítači, ale nebudou zabírat žádné místo, viz dokument [Informace k funkci Files On-Demand](https://navody.amu.cz/files/data/navody/onedrive/informace-k-funkci-files-on-demand-ve-onedrive/informace-k-funkci-files-on-demand-ve-onedrive.pdf) ve OneDrive.

## OBECNÉ ZÁSADY BEZPEČNOSTI PŘI PRÁCI S POČÍTAČEM

Při práci na počítači se doporučuje dbát těchto základních bezpečnostních zásad:

- Mějte zabezpečený účet v operačním systému silným heslem.
- Když od počítače i jen na chvíli odcházíte, zamkněte svůj účet (ve Windows klávesová zkratka **Win + L**).
- Nikdy nikomu nesdělujte své přihlašovací údaje do počítače ani do žádné aplikace. Stejně tak je nepiště na papírky uložené na dostupných místech (lístečky na klávesnici, monitoru či ve Vaší peněžence apod.).
- Mějte na svém počítači zapnutou antivirovou ochranu, zpravidla stačí ve Windows 10 zabudovaný Windows Defender. Udržujte svůj operační systém i programy ve kterých pracujete v aktuální verzi.
- Buďte velmi obezřetní při práci s podezřelými emaily nebo emaily, kterým nerozumíte.